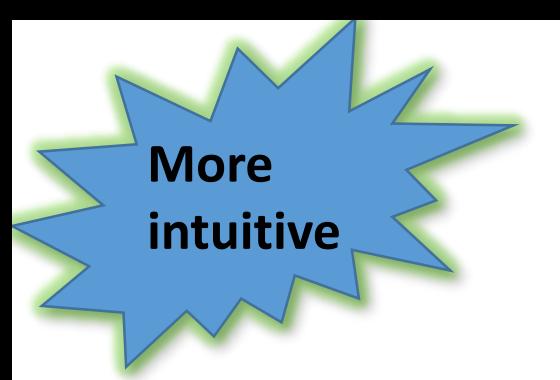

## **Explore ELEteca**

## **New Features for Fall 2018**

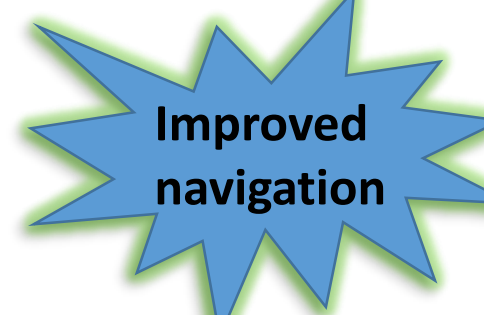

#### Step 1: Log In.

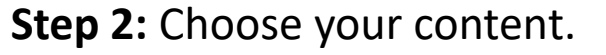

### Sign In

Log in using your account on:

Login

Forgot Password?

No Account?

Create new account

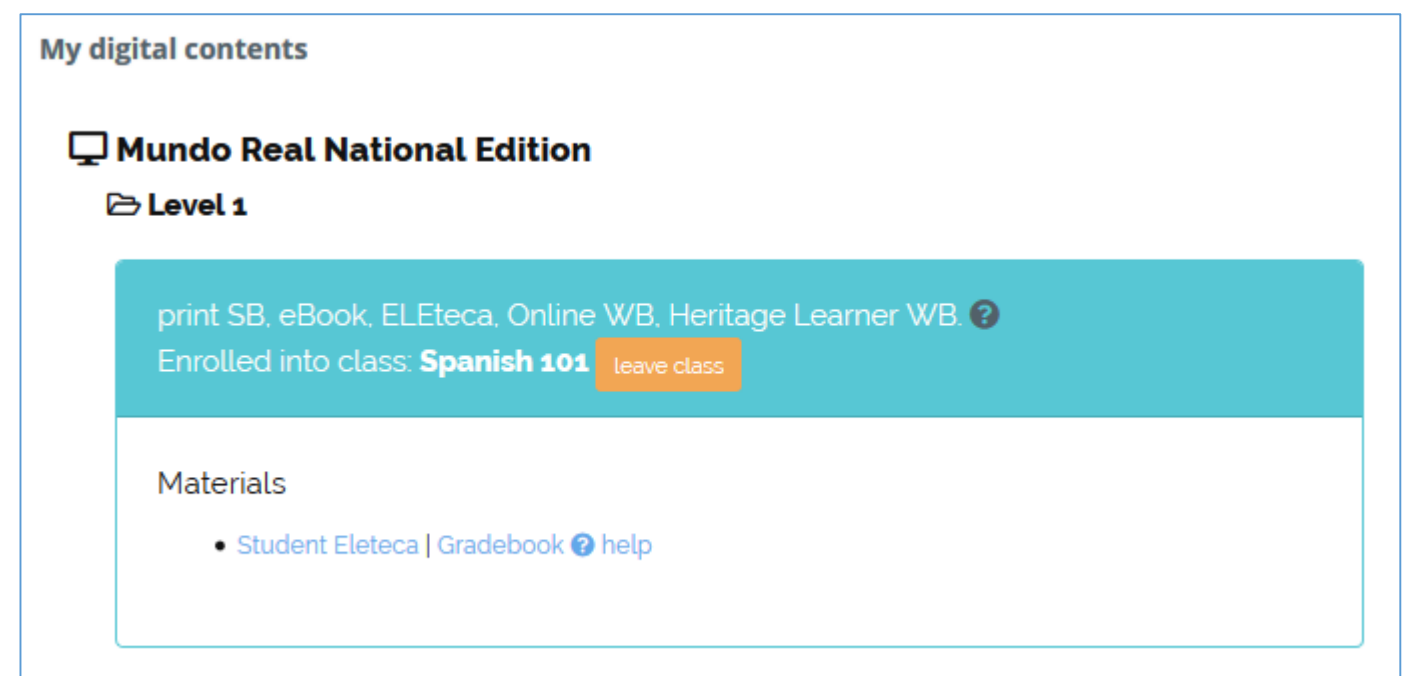

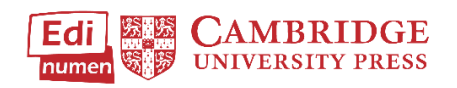

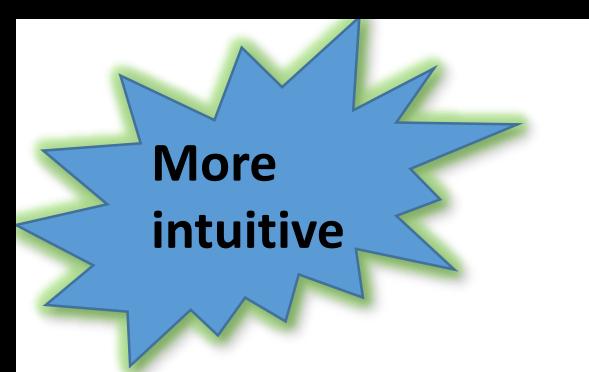

**Explore ELEteca**

## **New Features for Fall 2018**

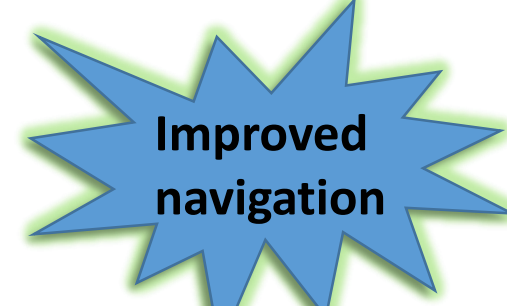

**Step 3 as a student**: In ELEteca, choose online activities (1), student book audio or video (2), or activities created by your teacher (3).

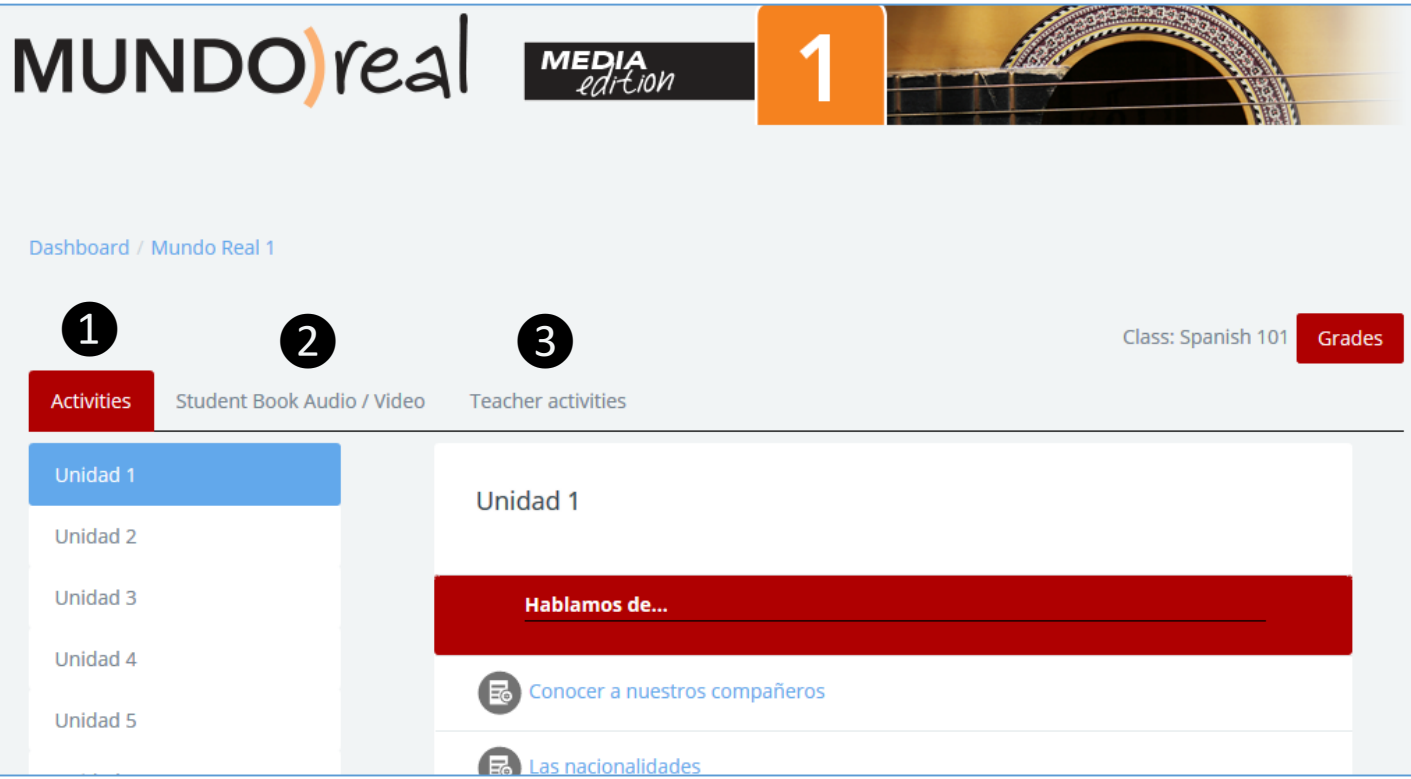

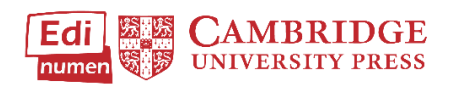

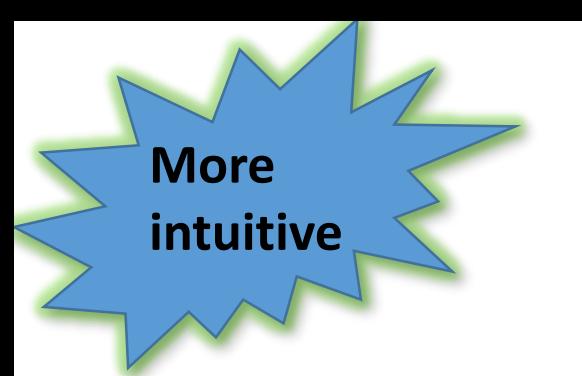

**Explore ELEteca**

## **New Features for Fall 2018**

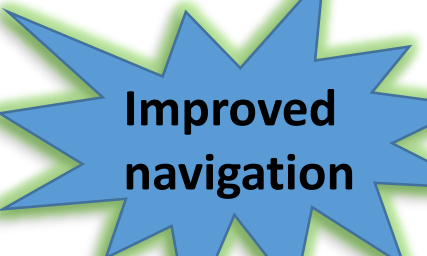

**Step 3 as a teacher**: In ELEteca see the online activities (1), student book audio or video (2), explore the teacher resources (3), or create your own activities (4).

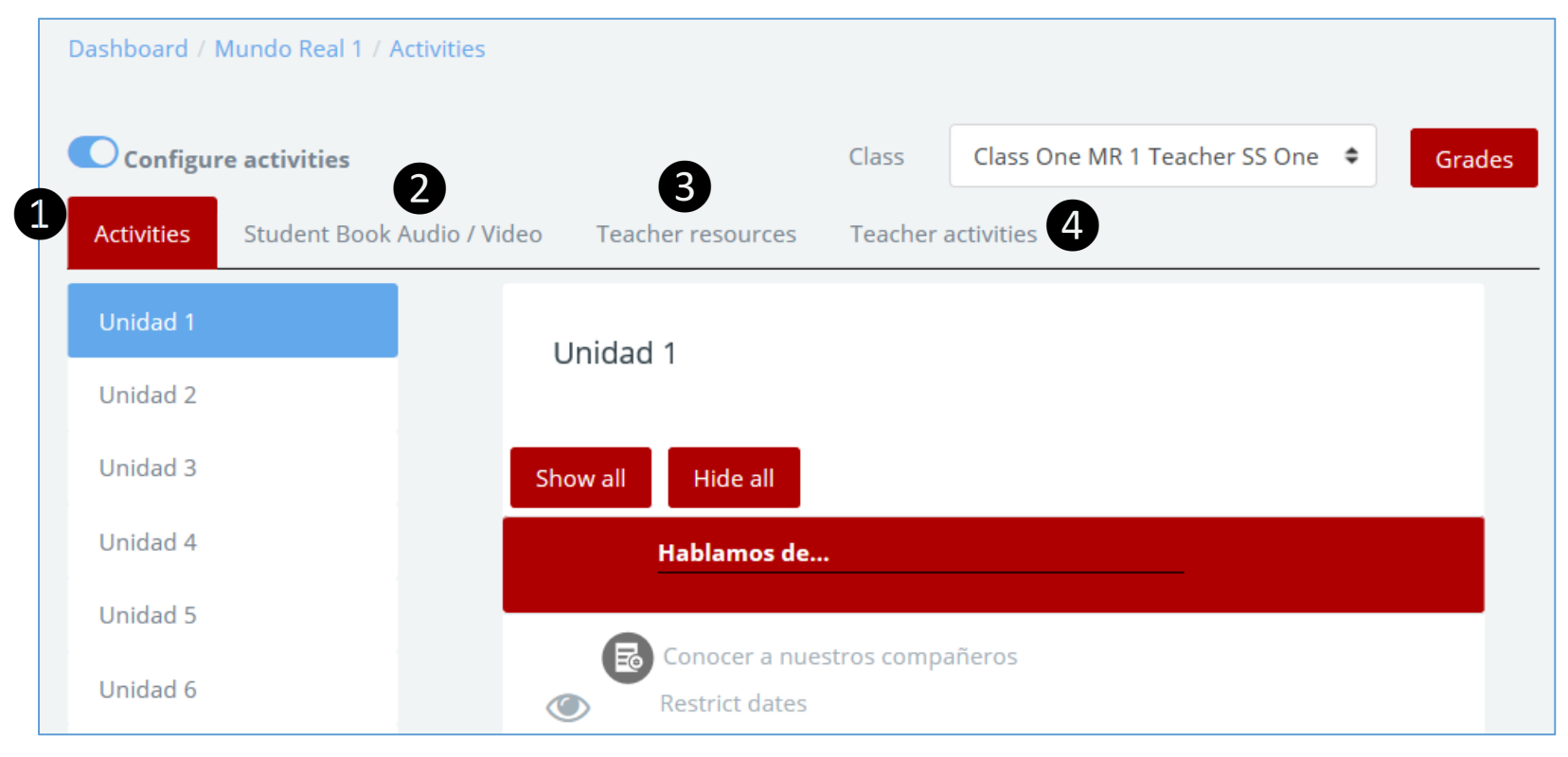

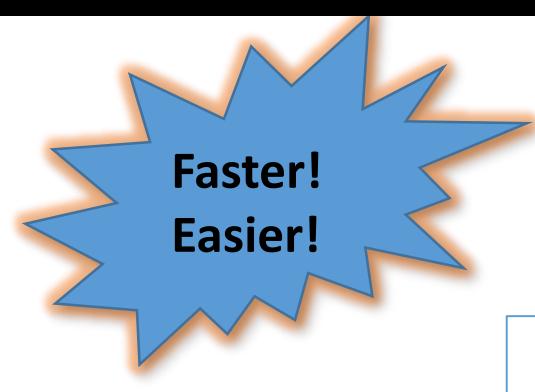

# **Redesigned Gradebook Faster!**

• Search by first name, last name or by "initials" (1) • Collapsible units (2) • Direct override of grades (3)

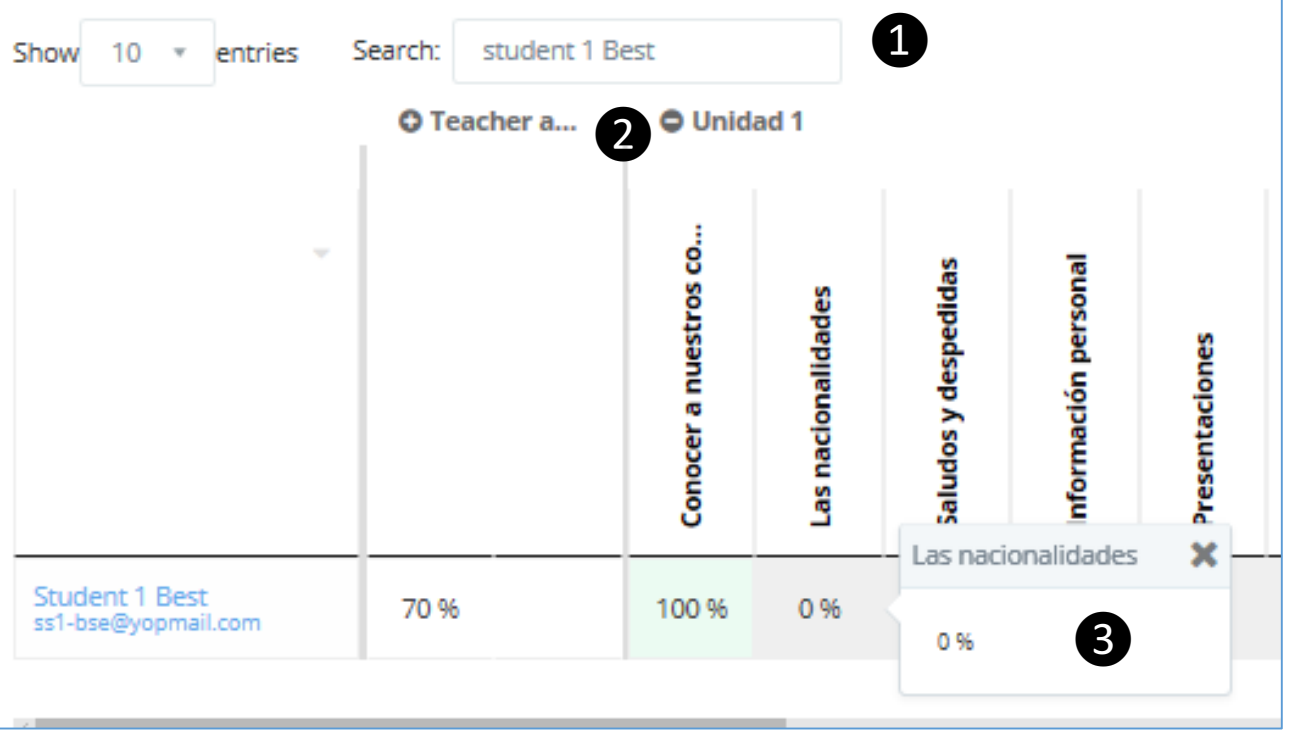

- Drop down list for teacher to jump between gradebooks for the other products within the class.
- Performance improvement: new set up allows faster load time

# **Assign and Track Due Dates Easily**

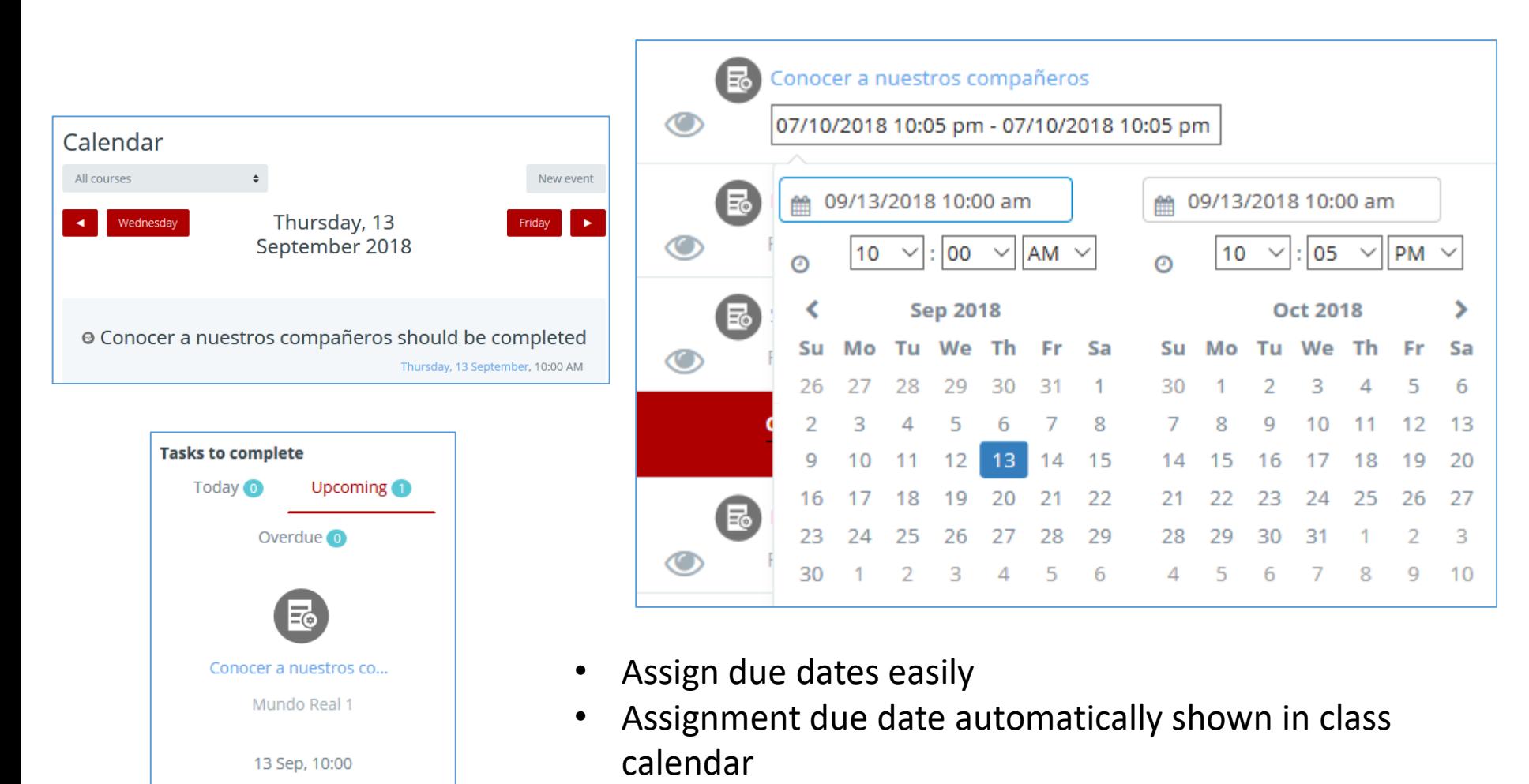

- Accompanying activities automatically included in student dashboard
- Allows teachers to select or unselect multiple activities at once  $\frac{1}{5}$

Enter

# **Enhanced Help**

## **Find the answers you need easily!**

#### Eleteca FAQs for Teachers

Home

Here are the answers to the most frequently asked questions we receive at support. We hope that these will offer you some guidance, but please do not hesitate to contact us if you need more help.

## Account Issues

#### I have forgotten my password, what can I do?

If you have forgotten your password, click Forgot Password? on the ELEteca Sign In page.

Enter the email address you used to page. You will then receive an email password.

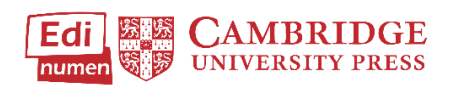

#### Help for students

#### **Help Tutorials**

- Create an account
	- . Create an student account with a code from a book or shared by your school
	- . Access your student account after your school creates it
- Class Management
	- · Join a Class (Student)
- Content
- · eBooks
- Add new content to your account

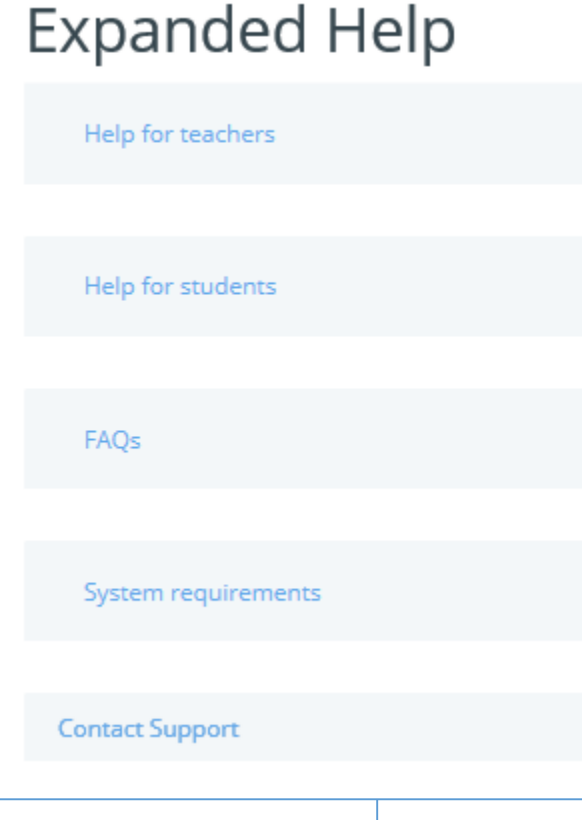

# ELEteca functionality retained (or improved) in the upgrade

- Productive skill activities can be submitted to the teacher and graded
	- o Writing
	- o Voice recording
- Teacher can create their own activities
	- out of the different templates
		- wiki activities
		- quizzes
		- $\blacksquare$  forums
		- **Lacksons**
	- o Teachers can upload their own content to share with the class (links to external urls, audio, video, PDFs, edit new pages).
- Teacher can assign activities by class
- Gradebook
	- Review attempts
	- o Export to spreadsheet (excel, csv)

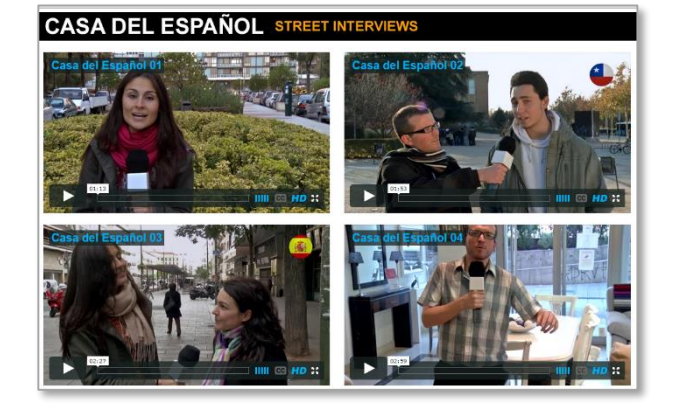

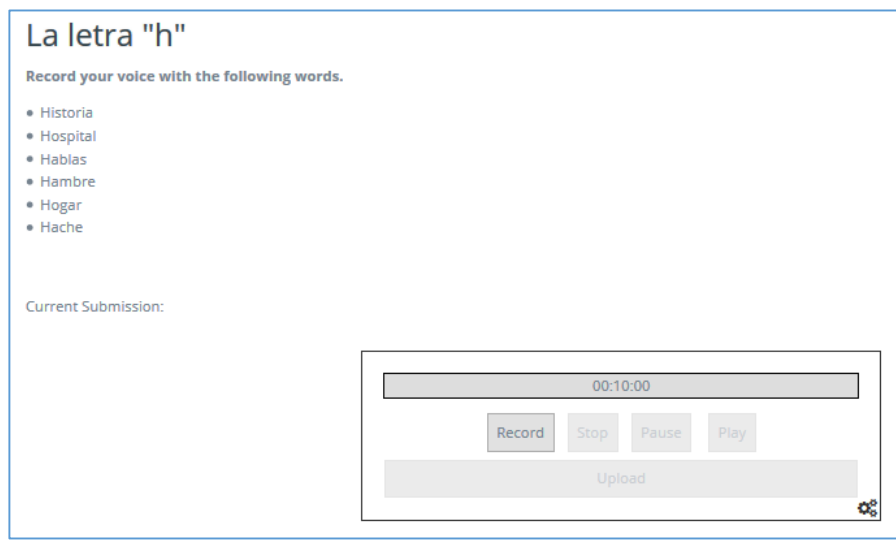

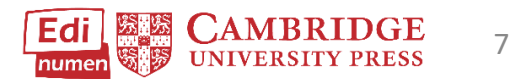

## ELEteca functionality retained (or improved) in the upgradeAdd an activity or resource

- Messaging system at all levels
	- o Teacher to class
	- o Students to teachers
- Tablet friendly:
	- o Full iPad compatibility (all materials are HTML5 available)
	- o Full responsive design
- eBook system:
	- o Available applications for off-line use of the eBooks for
		- PC laptops
		- **Mac laptops**
		- **Android**
		- iOS (iPads and iPhones)
- ELEteca and eBooks full integration
	- o Depending on the purchase, teachers and students can activate all the digital content (including eBooks)
	- o Direct access to the eBooks through ELEteca

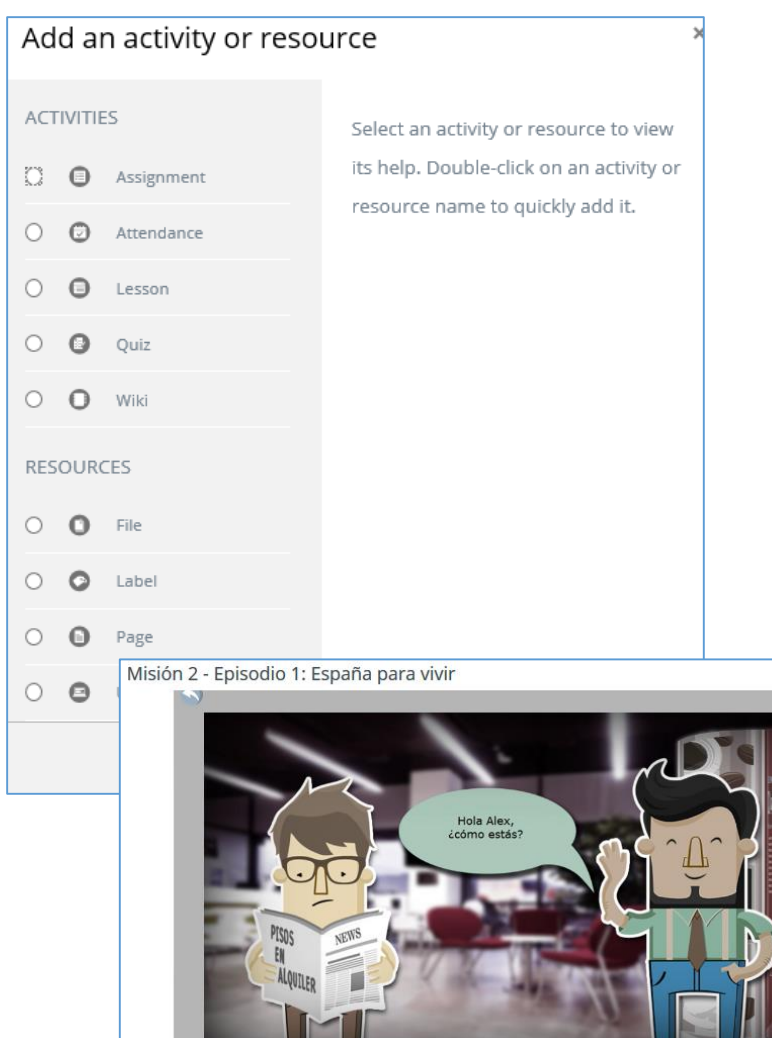

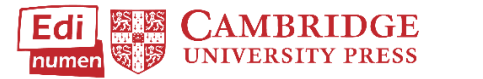

### **Need additional help?** Please see the [Expanded Help](https://edinumen.es/ele-help) section in ELEteca.

Other questions? Contact your [K-12 Language Specialist](http://www.cambridge.org/gb/education/find-your-sales-consultant/united-states) or your [Higher Ed Language Specialist](http://www.cambridge.org/gb/cambridgeenglish/contact/united-states?contact-type=Sales+Representative#contact-data).

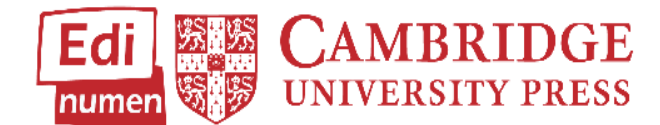